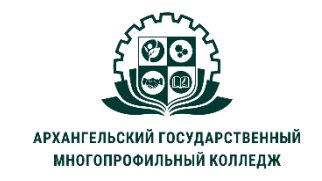

МИНИСТЕРСТВО ОБРАЗОВАНИЯ АРХАНГЕЛЬСКОЙ ОБЛАСТИ государственное бюджетное профессиональное образовательное учреждение Архангельской области «Архангельский государственный многопрофильный колледж»

## **ЕН.01 ИНФОРМАТИКА И ИНФОРМАЦИОННЫЕ ТЕХНОЛОГИИ В ПРОФЕССИОНАЛЬНОЙ ДЕЯТЕЛЬНОСТИ**

## **ТЕМА 03. ПРАКТИЧЕСКАЯ РАБОТА №2: ПОДГОТОВКА ДОКУМЕНТА В EXCEL.**

**Задание:** используя *Учебный материал к практической работе №2* создать в ЭЛЕКТРОННЫХ таблицах Excel документ:

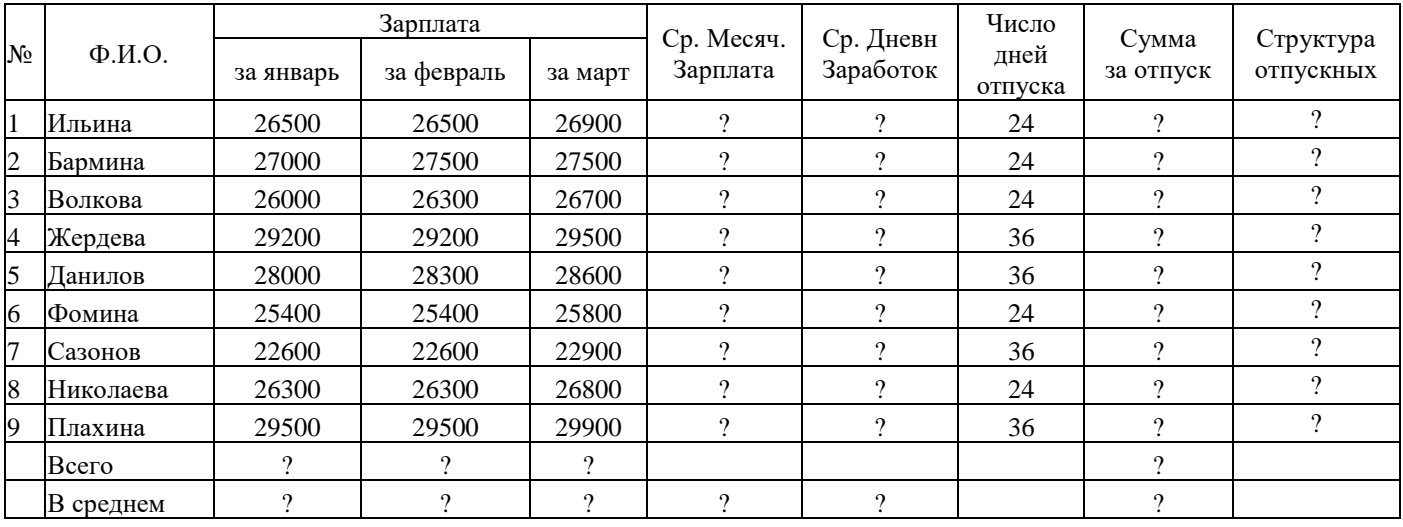

*Порядок выполнения работы:*

1. Заполнить таблицу на листе 1.

2. Произвести **следующие** вычисления в ячейках, **отмеченных знаками «?»:**

• **СреднеМесячная Зарплата (СМЗ)** вычисляется как *средняя* зарплата за 3 месяца (январь, февраль, март)

• **СреднеДневный Заработок (СДЗ)** находится по формуле: СДЗ=СМЗ **:** 29,6

• **Сумма За Отпуск** (СЗО) находится по формуле: СЗО=СДЗ **∙** ЧДО, где ЧДО - Число дней отпуска

- **Всего** вычисляется по всем работникам по графам (функция СУММ).
- **В среднем** вычисляется по всем работникам по графам (функция СРЗНАЧ).

3. Построить диаграмму – **столбиковую объемную гистограмму**, показывающую по каждому сотруднику значение зарплаты за январь. Название диаграммы: **Зарплата за январь**, названия осей определить из таблицы, легенду убрать.

4. Вычислить **структуру отпускных** (% формат ячеек) по формуле:

СУММА ЗА ОТПУСК *одного сотрудника* **:** СУММА ЗА ОТПУСК *всех сотрудников вместе* (использовать абсолютную адресацию ячейки, в которой находится СУММА ЗА ОТПУСК всех сотрудников вместе).

5. Округлить все числа до целых. Построить границы таблицы.

6. **Построить** круговую диаграмму, показывающую по каждому работнику структуру отпускных (название **Структура отпускных**, нанести подписи).

7. **Сохранить файл под именем «ПР2\_фамилия» и отправить на проверку.**